# Armadillo-WLAN

OP-WL11D-01

Version 1.0.0-491dddd 2009/10/20

[http://www.atmark-techno.com]

Armadillo [[http://armadillo.atmark-techno.com\]](http://armadillo.atmark-techno.com)

#### Armadillo-WLAN

060-0035 5 2 AFT 6F TEL 011-207-6550 FAX 011-207-6570

© 2009 Atmark Techno, Inc.

Version 1.0.0-491dddd 2009/10/20

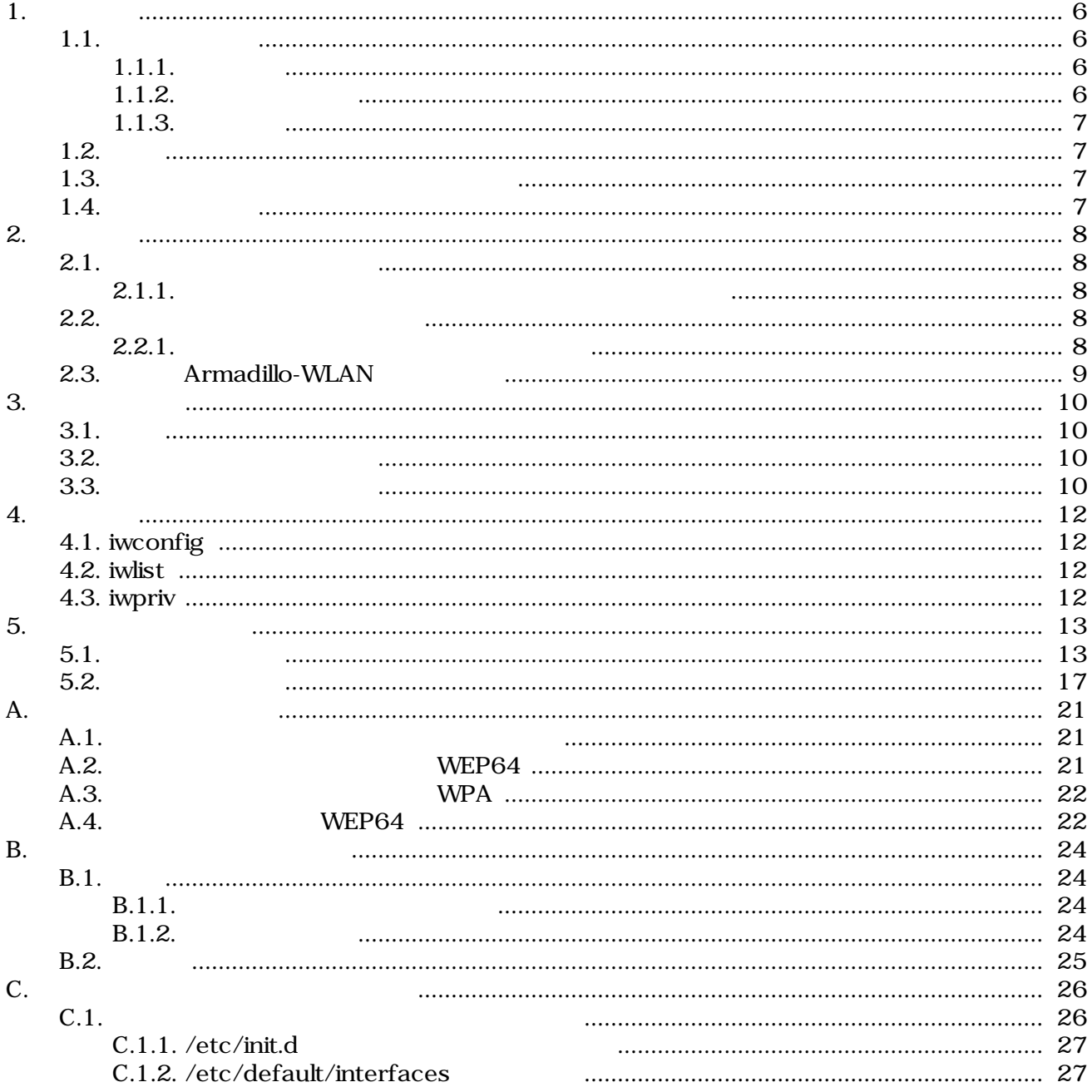

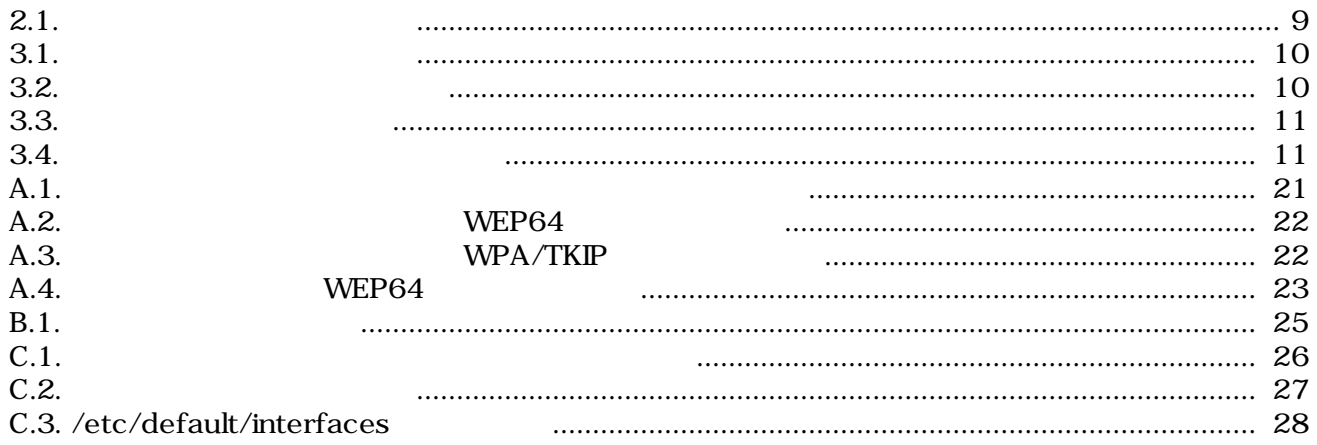

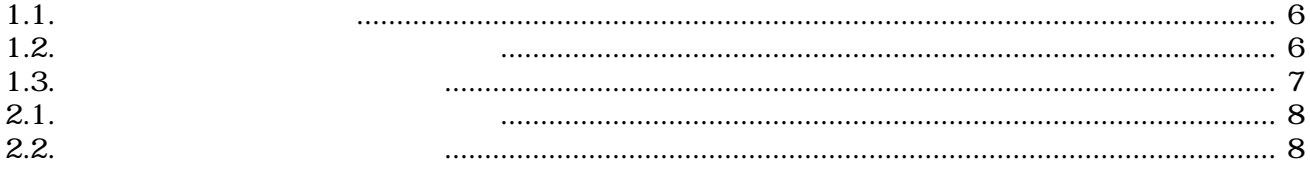

# <span id="page-5-0"></span>1.

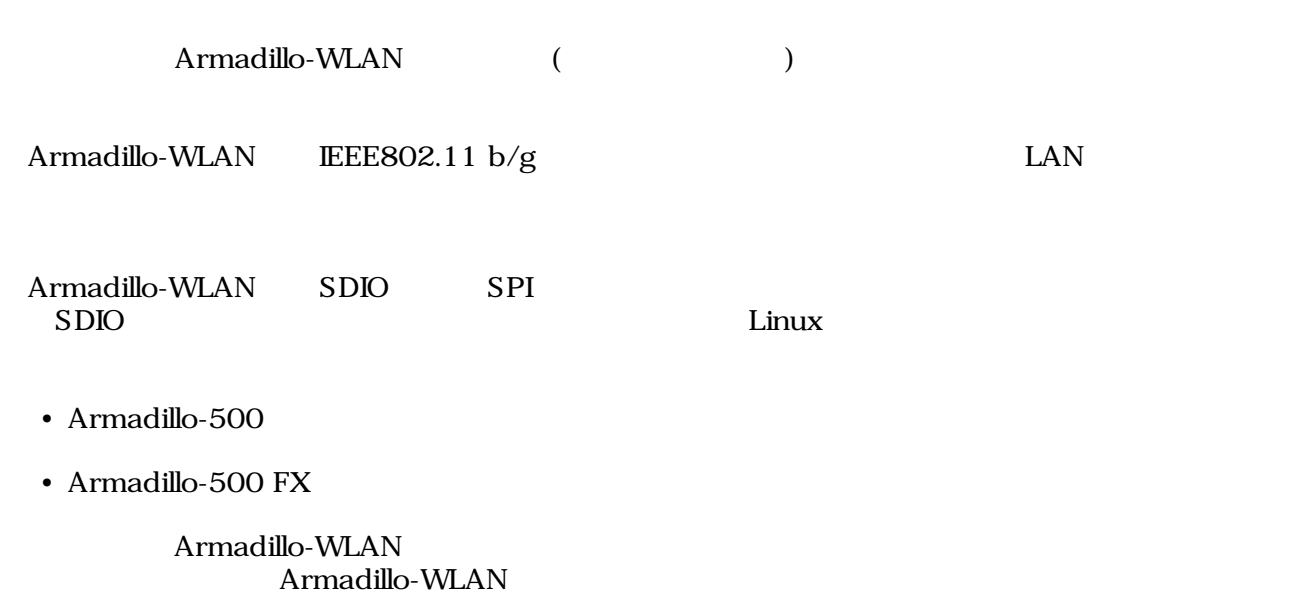

## $1.1.$

 $1.1.1.$ 

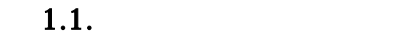

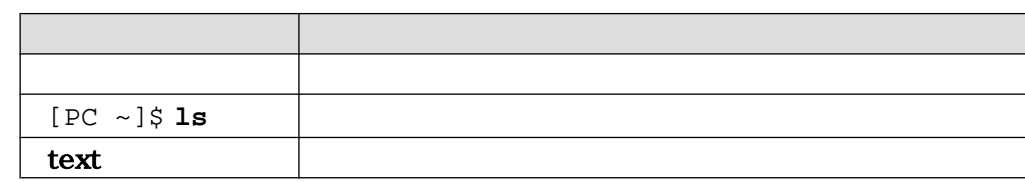

#### $1.1.2.$

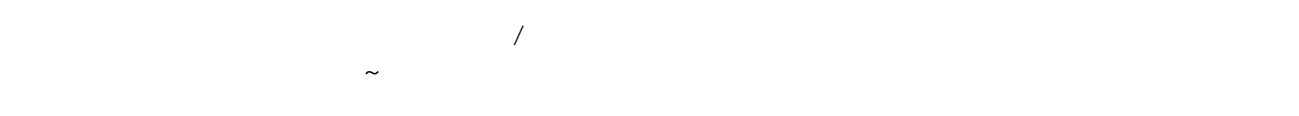

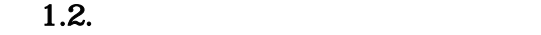

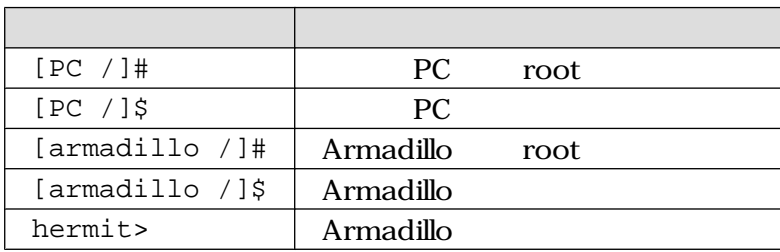

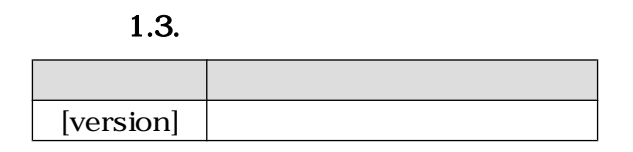

#### <span id="page-6-0"></span> $1.1.3.$

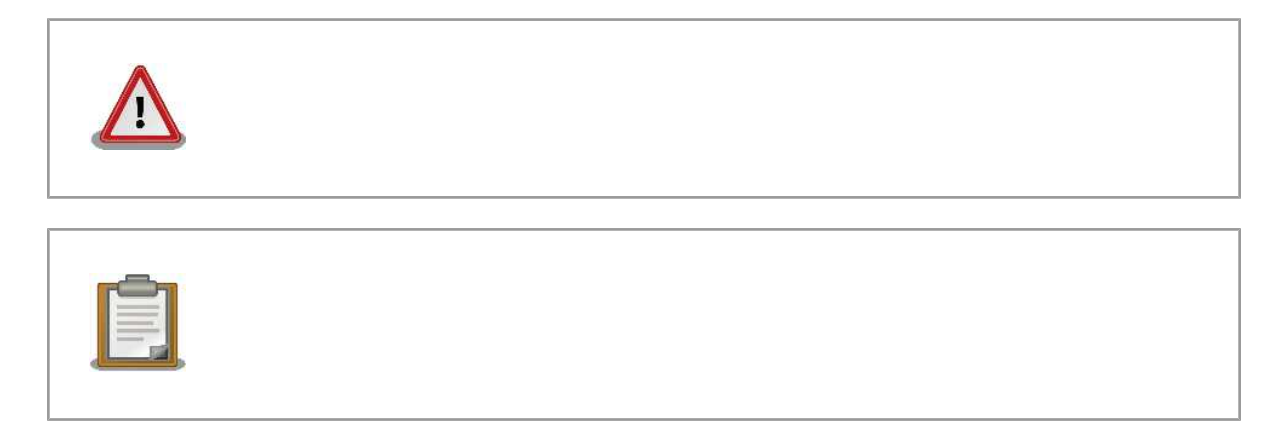

## $1.2.$

Armadillo で使用しているソフトウェアは Free Software / Open Source Software で構成されてい Free Software / Open Source Software  $\overline{\phantom{a}}$ 

#### $1.3.$

 $($  $(AS \tS)$ 

## $1.4.$

 $\rm Armadillo$ 

# <span id="page-7-0"></span>2.

Armadillo-WLAN Armadillo-WLAN

#### $2.1.$

 $2.1.1.$ 

Armadillo-WLAN 2.1.

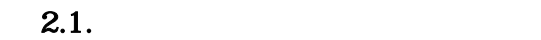

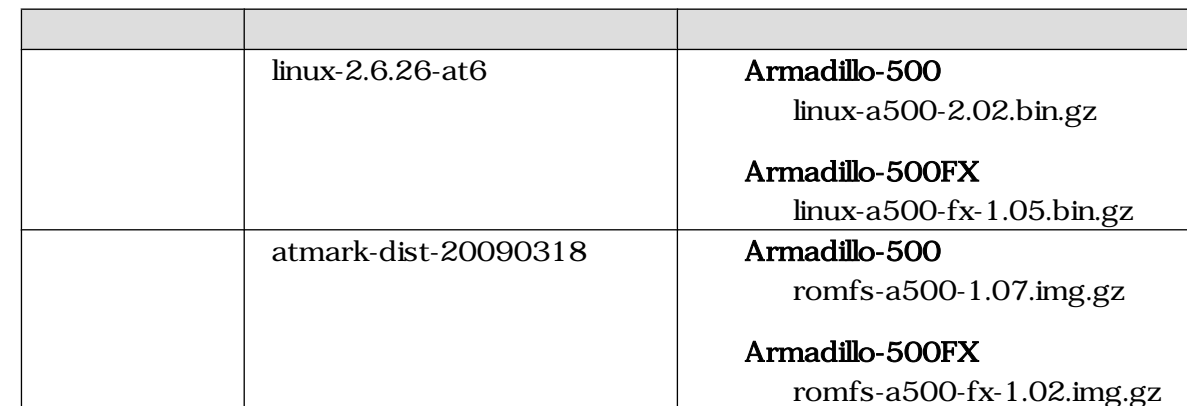

#### $2.2.$

 $2.2.1.$ 

 $1$ 

 $2.2.$ 

 $2.2.$ 

| Armadillo-500 CPU<br>Rev.B  | Rev.C<br>15MHz<br>15MHz | SDCLK 20MHz | Rev.B |
|-----------------------------|-------------------------|-------------|-------|
| Armadillo-500 BASE<br>Rev.C |                         |             | Rev.C |

8

## <span id="page-8-0"></span>2.3. Armadillo-WLAN

Armadillo-WLAN Armadillo-WLAN **Armadillo-WLAN** 

Armadillo-WLAN

[armadillo ~]# **ifconfig wlan0 down**

 $2.1.$ 

# <span id="page-9-0"></span>3.セットアップ

## $3.1.$

Armadillo-WLAN 1.  $\blacksquare$ 2. Armadillo-WLAN  $3.$ 4. Linux 5. (a) 3.2. (b) 3.2. (b) 3.2. (b) 3.2.  $\left( \frac{3.2}{2.5} \right)$ 6.  $(3.3.$ 

## $3.2.$

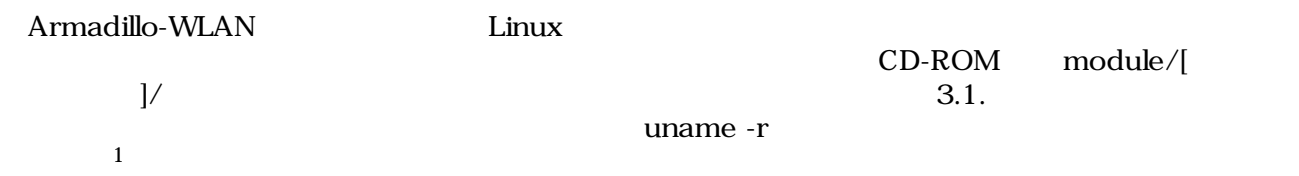

[armadillo ~]# **uname -r 2.6.26-at4**

#### $3.1.$

 $3.2.$ 

[armadillo ~]# **insmod aerial.ko**

#### $3.2.$

#### 3.3.

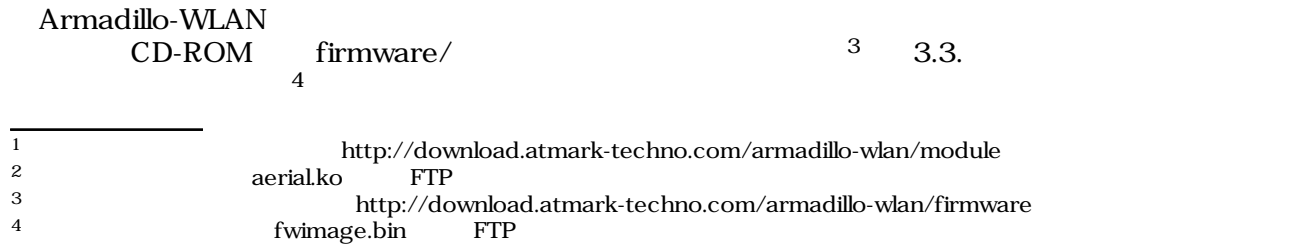

```
[armadillo ~]# cat fwimage.bin > /sys/module/aerial/wlan0/firmware
[armadillo ~]# iwpriv wlan0 fwload
aerial: MAC is 00:11:0c:xx:xx:xx
```
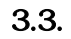

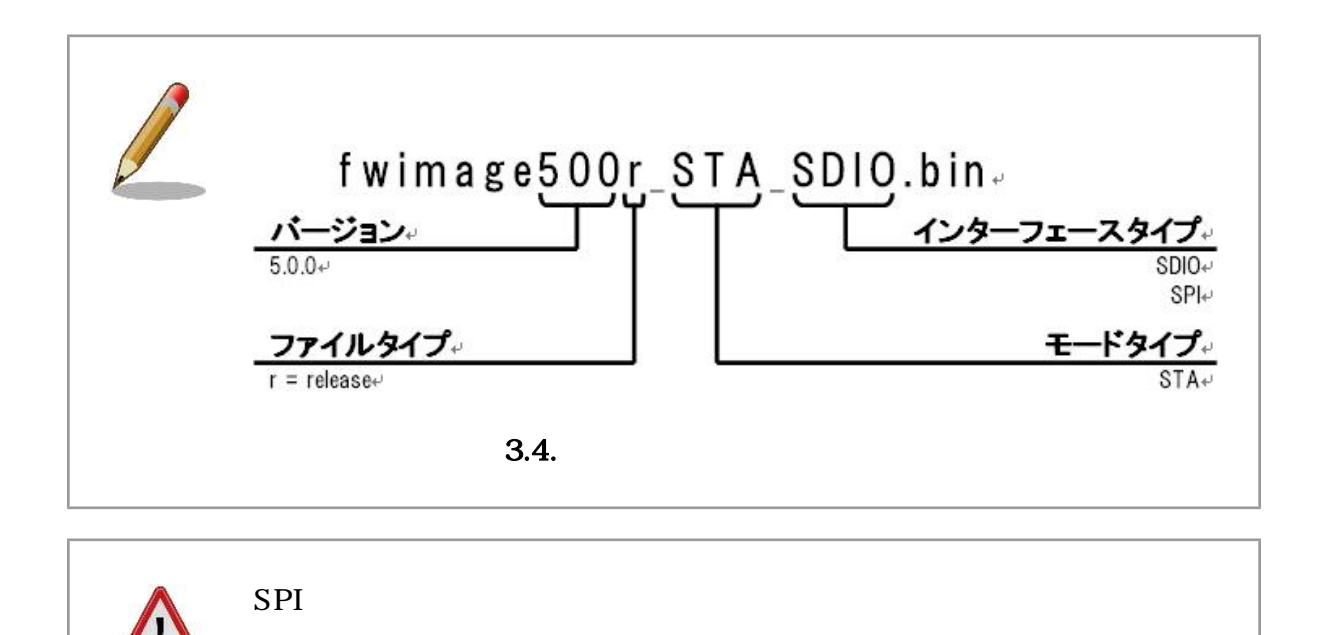

# <span id="page-11-0"></span>4.基本操作

## 4.1. iwconfig

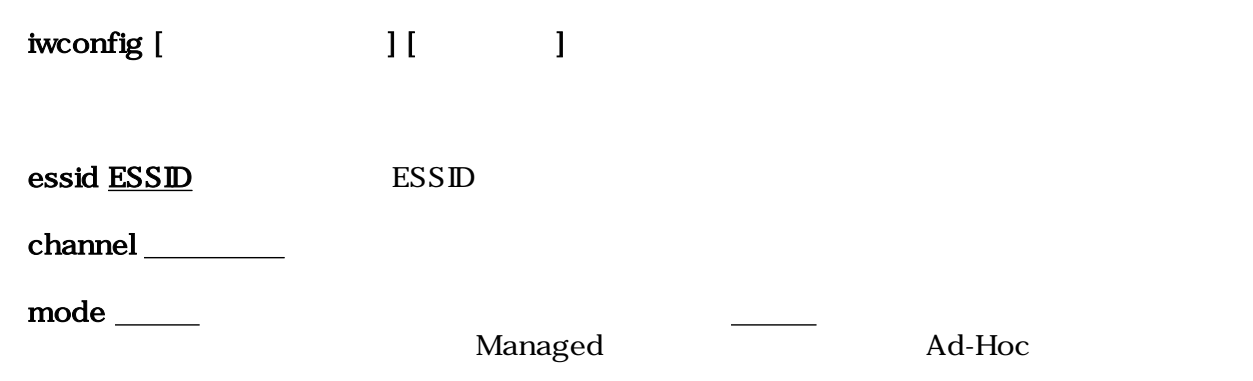

## 4.2. iwlist

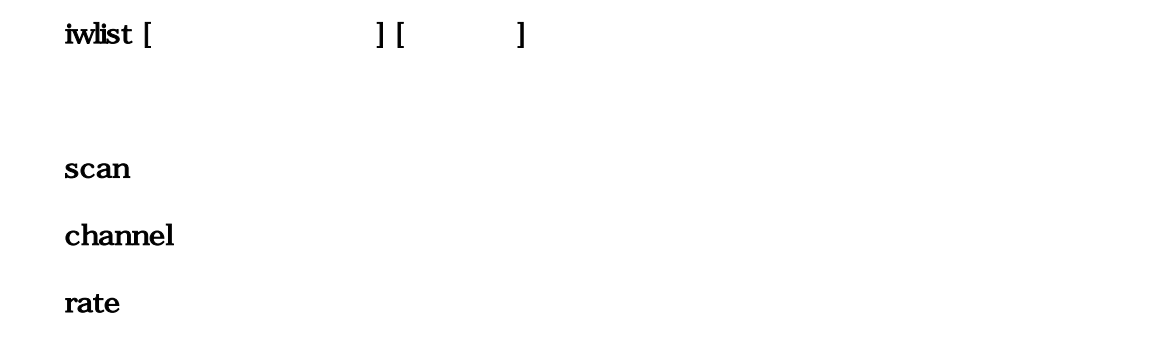

## 4.3. iwpriv

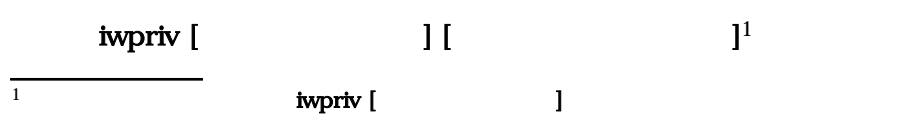

# <span id="page-12-0"></span>5.設定可能パラメータ

Armadillo-WLAN "wlan0"

 $5.1.$ 

"Managed" "Ad-Hoc" iwconfig wlan0 mode Managed iwconfig wlan0

します。また、これは、設定のおようにアンダーラインをつけて記載します。また、

**SSID**  $ID$  1 32 ( : "WIFI") iwconfig wlan0 essid WIFI iwconfig wlan0

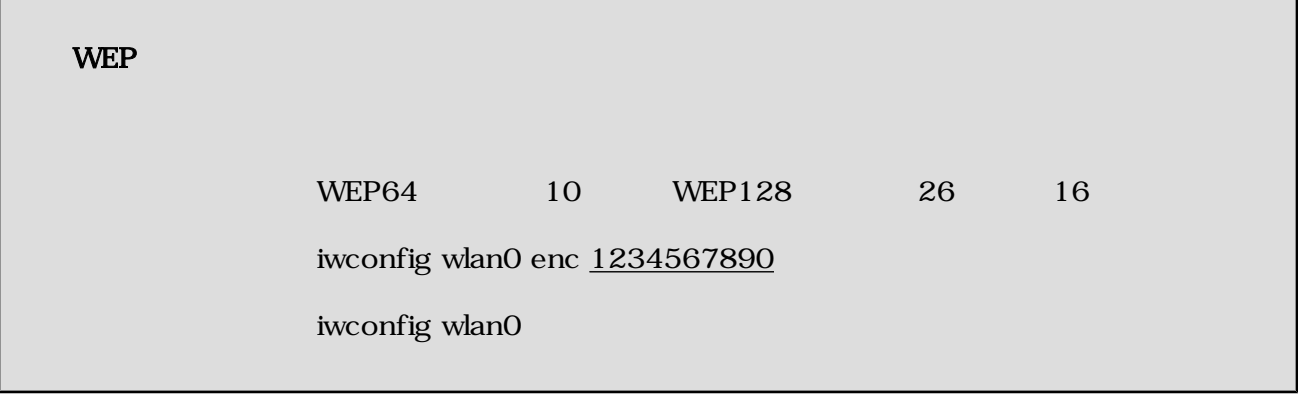

 $1\quad 13 \quad (+11)$ 

iwconfig wlan0 channel  $11$ 

iwconfig wlan0

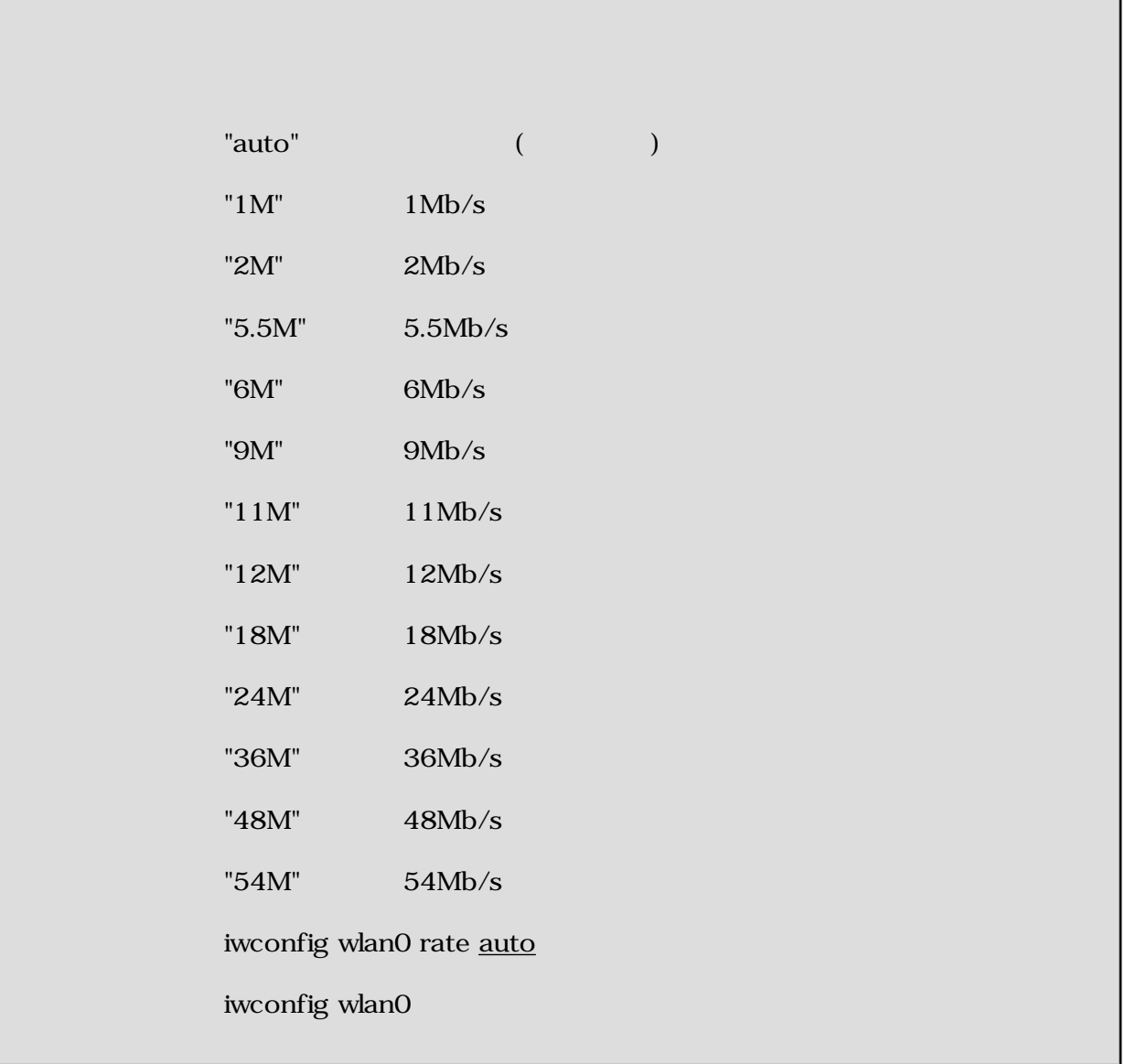

г

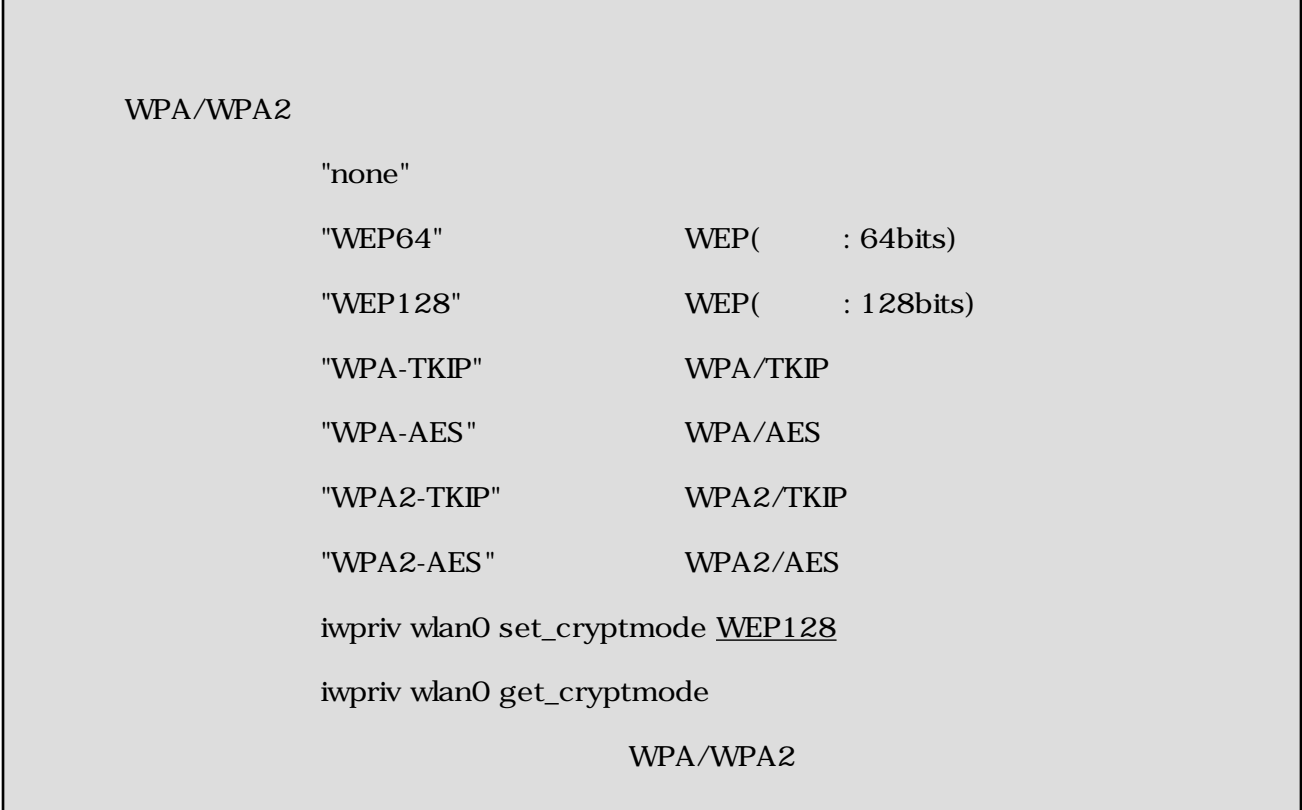

#### $(PSK)$

#### WPA/WPA2

8 63

iwpriv wlan0 set\_psk PreSharedKey

iwpriv wlan0 get\_psk

IEEE802.11

 $"0x00"$  (  $"$ ) "OxO1" iwpriv wlan0 set\_power\_save  $0$ </u> iwpriv wlan0 get\_power\_save

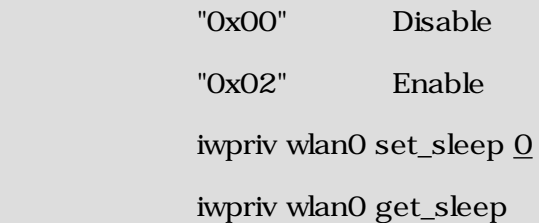

#### MAC

MAC

iwpriv wlan0 get\_macaddr

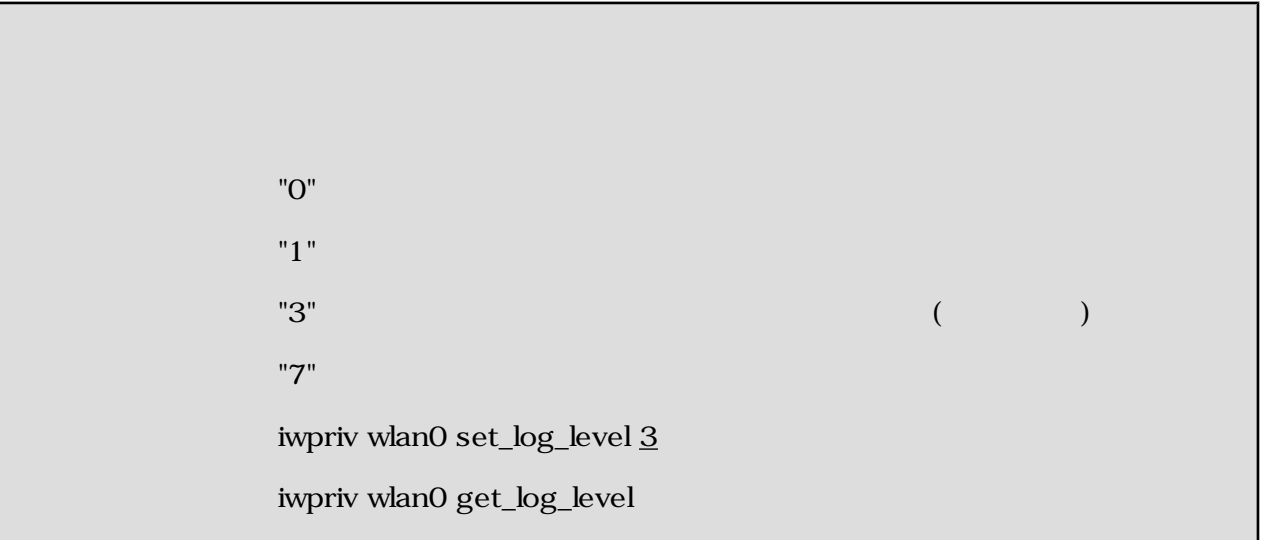

## <span id="page-16-0"></span> $5.2.$

Ad-Hoc

 $0, 65535$  ( $: 100$ )

設定例 echo 100 > /sys/module/aerial/wlan0/beacon\_interval

cat /sys/module/aerial/wlan0/beacon\_interval

 $1, 255$  ( $: 3$ )

設定例 echo 3 > /sys/module/aerial/wlan0/listen\_interval

cat /sys/module/aerial/wlan0/listen\_interval

 $"0x01"$  ( $)$ "0x02" 設定例 echo 1 > /sys/module/aerial/wlan0/auth\_type  $\operatorname{cat}/\operatorname{sys}/\text{module}/\text{aerial}/\text{wlan0}/\text{auth\_type}$ 

**RSSI** 

0x9C 0x00 (-100dBm 0dBm)

cat /sys/module/aerial/wlan0/rssi

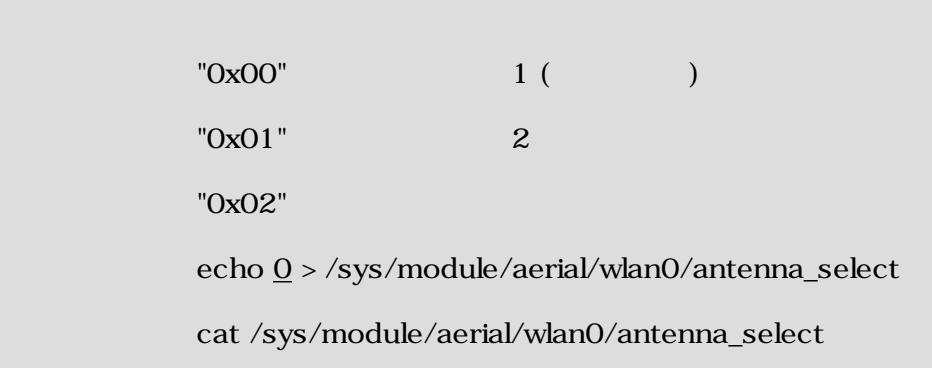

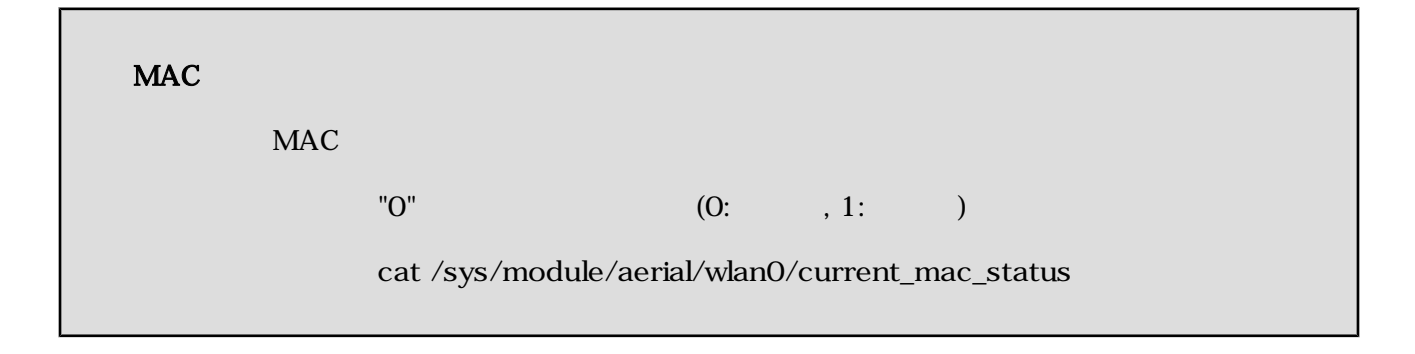

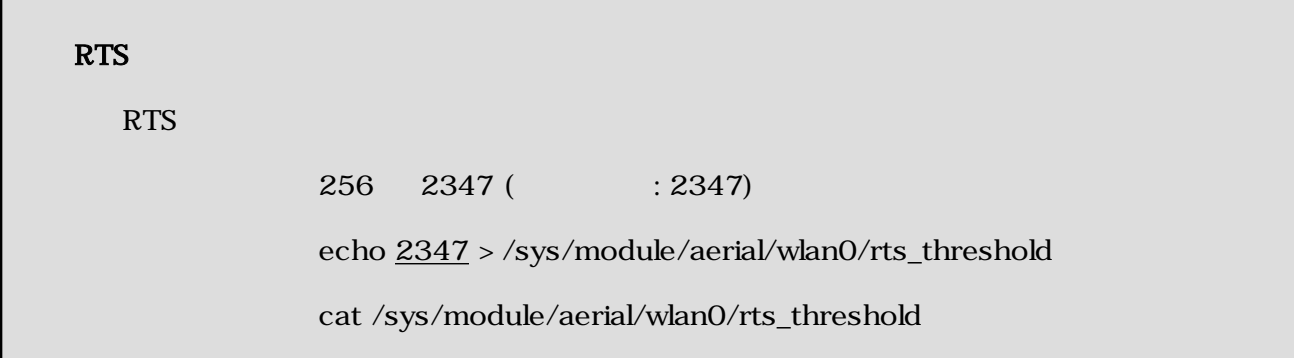

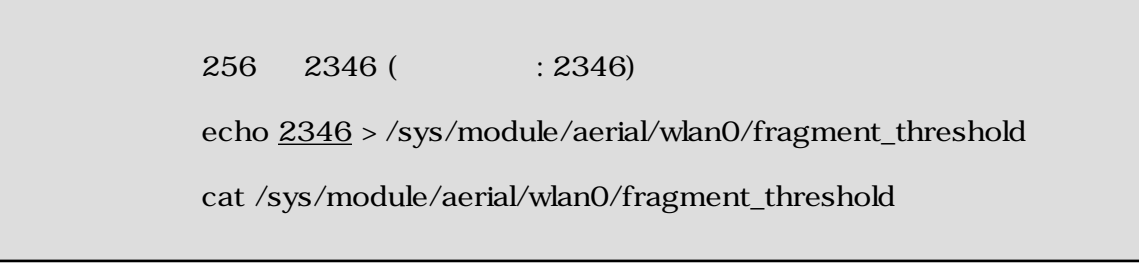

cat /sys/module/aerial/wlan0/failed\_count

#### FCS

 $\text{FCS}$  The set of the set of the set of the set of the set of the set of the set of the set of the set of the set of the set of the set of the set of the set of the set of the set of the set of the set of the set of the

cat /sys/module/aerial/wlan0/fcs\_error\_count

cat /sys/module/aerial/wlan0/success\_frame\_count

#### MAC

 $\rm MAC$ 

cat /sys/module/aerial/wlan0/hw\_rx\_count

cat /sys/module/aerial/wlan0/firmware\_version

cat /sys/module/aerial/wlan0/serial\_number

 $\mathop{\rm 1ch}\nolimits$ 

10 60000ms (: 20)

echo  $\underline{10}$  > /sys/module/aerial/wlan0/active\_scan\_time

cat /sys/module/aerial/wlan0/active\_scan\_time

cat /sys/module/aerial/wlan0/current\_system\_status

<span id="page-20-0"></span> $A.$ 

## $A.1.$

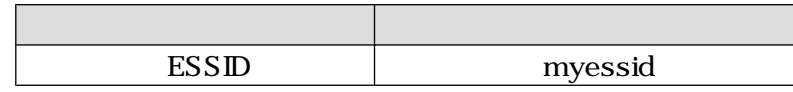

```
 [Armadillo ~]# cat fwimage.bin > /sys/module/aerial/wlan0/firmware
[Armadillo ~]# iwpriv wlan0 fwload
[Armadillo ~]# iwconfig wlan0 essid myessid
[Armadillo ~]# iwconfig wlan0 enc off
[Armadillo ~]# ifconfig wlan0 192.168.0.1 up
```
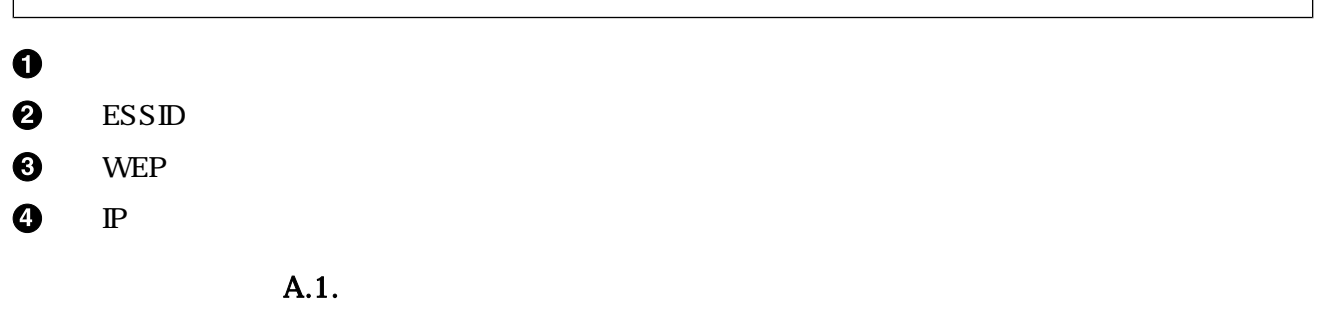

#### A.2. WEP64

 $V\!E\!P64$ 

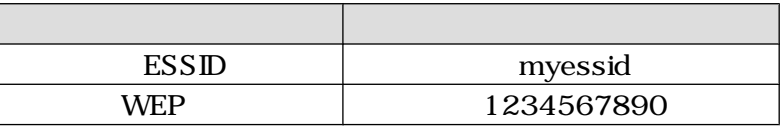

<span id="page-21-0"></span> [Armadillo ~]# **cat fwimage.bin > /sys/module/aerial/wlan0/firmware** [Armadillo ~]# **iwpriv wlan0 fwload** [Armadillo ~]# **iwconfig wlan0 essid myessid** [Armadillo ~]# **iwconfig wlan0 enc 1234567890** [Armadillo ~]# **ifconfig wlan0 192.168.0.1 up**

- $\mathbf 0$
- $\boldsymbol{\Theta}$ ESSID
- $\boldsymbol{\Theta}$ WEP
- $\boldsymbol{a}$  $\mathbb{P}$  P

A.2. WEP64

A.3. WPA

 $\rm WPA/TKIP$ 

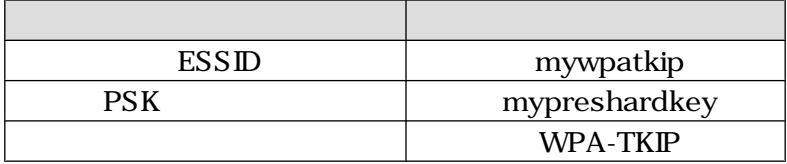

 [Armadillo ~]# **cat fwimage.bin > /sys/module/aerial/wlan0/firmware** [Armadillo ~]# **iwpriv wlan0 fwload** [Armadillo ~]# **iwconfig wlan0 essid mywpatkip** [Armadillo ~]# **iwpriv wlan0 set\_psk mypreshardkey** [Armadillo ~]# **ifpriv wlan0 set\_cryptmode WPA-TKIP** [Armadillo ~]# **ifconfig wlan0 192.168.0.1 up**

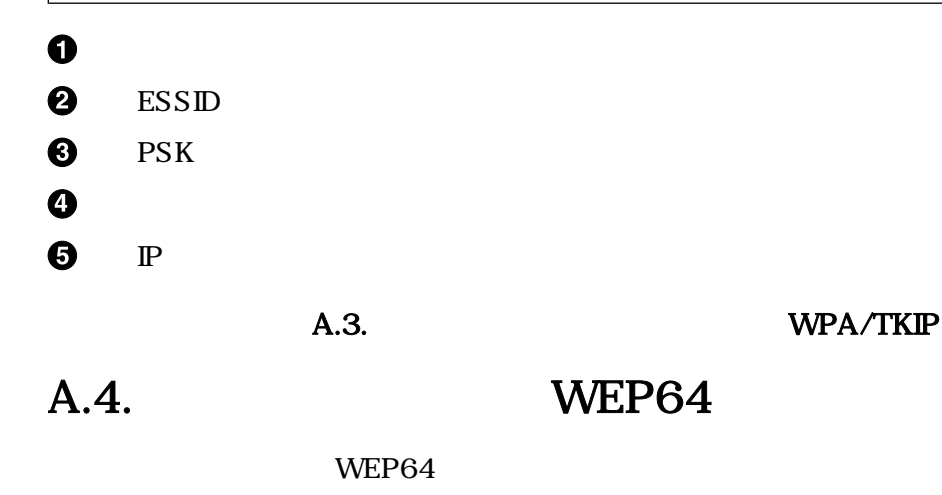

<span id="page-22-0"></span>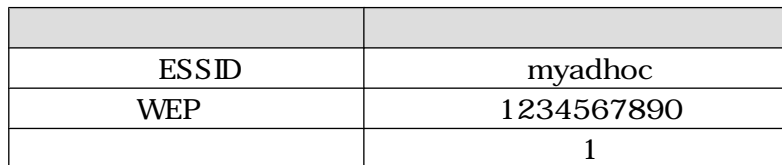

 [Armadillo ~]# **cat fwimage.bin > /sys/module/aerial/wlan0/firmware** [Armadillo ~]# **iwpriv wlan0 fwload** [Armadillo ~]# **iwconfig wlan0 mode Ad-Hoc** [Armadillo ~]# **iwconfig wlan0 essid myadhoc** [Armadillo ~]# **iwconfig wlan0 enc 1234567890** [Armadillo ~]# **iwconfig wlan0 channel 1** [Armadillo ~]# **ifconfig wlan0 192.168.0.1 up**

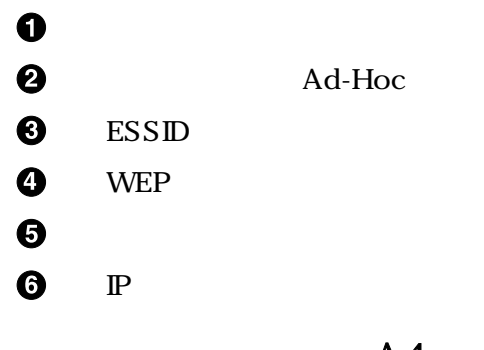

A.4. WEP64

# <span id="page-23-0"></span>decreases by B.

## $B.1.$

#### $B.1.1.$

Armadillo-WLAN (  $\lambda$ 

URL http://nsswf2.co-nss.co.jp/armadillo/downloadform.html

#### $B.1.2.$

Armadillo-WLAN

Armadillo-WLAN  $\frac{1}{2}$  $\frac{1}{\sqrt{2}}$ 

- CONFIG\_MMC
- CONFIG\_SYSFS
- CONFIG\_WIRELESS\_EXT

 $1$ Armadillo-500 / Armadillo-500 FX

## <span id="page-24-0"></span> $B.2.$

```
[PC ~]$ tar zxvf aerial.tar.gz
\mathbf{Q}_{\text{[PC \sim]}\$} cd aerial
[PC ~/aerial]$ vi build.conf
\PhiKERNELDIR = /home/atmark/linux-2.6.26-at
[PC ~/aerial]$ make
   make -C ~/aerial modules
  make[1]: Entering directory `/home/atmark/linux-2.6.26-at'
    CC [M] /home/atmark/aerial/src/aerial_drv.o
     CC [M] /home/atmark/aerial/src/aerial_fw.o
    CC [M] /home/atmark/aerial/src/aerial_ioctl.o
     CC [M] /home/atmark/aerial/src/aerial_wid.o
     CC [M] /home/atmark/aerial/src/aerial_sysfs.o
    LD [M] /home/atmark/aerial/src/aerial.o
    Building modules, stage 2.
    MODPOST 1 modules
    CC /home/atmark/aerial/src/aerial.mod.o
    LD [M] /home/atmark/aerial/src/aerial.ko
  make[1]: Leaving directory `/home/atmark/linux-2.6.26-at'
[PC ~/aerial]$ ls src/aerial.ko
   src/aerial.ko
```
 $\bullet$ Armadillo-WLAN

 $\boldsymbol{\Theta}$  $\boldsymbol{\Theta}$  $\bf{O}$ 

 $\boldsymbol{\Theta}$  $\ddot{\mathbf{G}}$ 

 $B.1.$ 

"[Esc]:wq"

<span id="page-25-0"></span>付録 C. ユーザーランドイメージに組み込む

Armadillo-WLAN

atmark-dist でんぷつ こうしゃ make understand make understand make understand make understand make understand make und

make atmark-dist/romfs make image

 [PC ~]\$ **ls atmark-dist aerial.ko fwimage.bin** [PC ~]\$ **cd atmark-dist** [PC ~/atmark-dist]\$ **make menuconfig** : : [PC ~/atmark-dist]\$ **make** : : [PC ~/atmark-dist]\$ **ls romfs bin dev etc home lib linuxrc mnt proc root sbin sys tmp usr var** [PC ~/atmark-dist]\$ **cp ../aerial.ko ../fwimage.bin romfs/root** [PC ~/atmark-dist]\$ **ls romfs/root aerial.ko fwimage.bin** [PC ~/atmark-dist]\$ **make image** : : [PC ~/atmark-dist]\$ **ls images linux.bin linux.bin.gz romfs.img romfs.img.gz**

 $\bf{0}$  $\boldsymbol{\Omega}$ 

 $C.1.$ 

 $C.1.$ 

1. /etc/init.d

 $2.$  /etc/default/interfaces

#### <span id="page-26-0"></span> $C.1.1.$  /etc/init.d

etc/init.d etc/rc.d etc/rc.d

```
[PC ~/atmark-dist]$ cd romfs/etc/init.d
[PC ~/atmark-dist/romfs/etc/init.d]$ vi wireless
#!/bin/sh
. /etc/init.d/functions
PATH=/bin:/sbin:/usr/bin:/usr/sbin
echo -n "Setup wireless: "
insmod /root/aerial.ko
check_status
if [ -d /sys/module/aerial/wlan0 ]; then
    cat /root/fwimage.bin > /sys/module/aerial/wlan0/firmware
     iwpriv wlan0 fwload
fi
[PC ~/atmark-dist/romfs/etc/init.d]$ chmod 755 wireless
[PC ~/atmark-dist/romfs/etc/init.d]$ ln -s /etc/init.d/wireless ../rc.d/
S35wireless
```
#### $C.2.$

#### C.1.2. /etc/default/interfaces

/etc/rc.d/S40networking wlan0  $S40$ networking /etc/default/interfaces<sup>1</sup>

/etc/default/interfaces

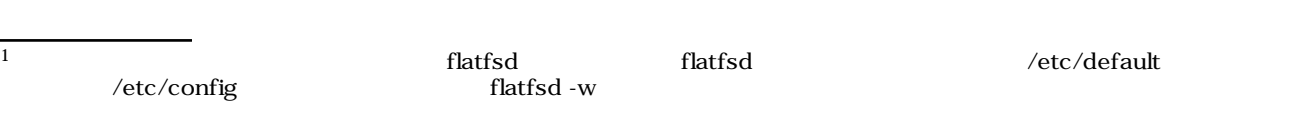

```
 [PC ~/atmark-dist]$ vi romfs/etc/default/interfaces
     # /etc/network/interfaces -- configuration file for ifup(8), ifdown(8)
  \mathbf{0}auto lo eth0 wlan0
     iface lo inet loopback
     iface eth0 inet dhcp
  \Thetaiface wlan0 inet dhcp
   wireless-essid myessid
   wireless-enc 1234567890
\bulletwlan0
\boldsymbol{\Theta}DHCP IP
\boldsymbol{\Theta}ESSID "myessid"
\bulletWEP "1234567890"
                             C.3. /etc/default/interfaces
```
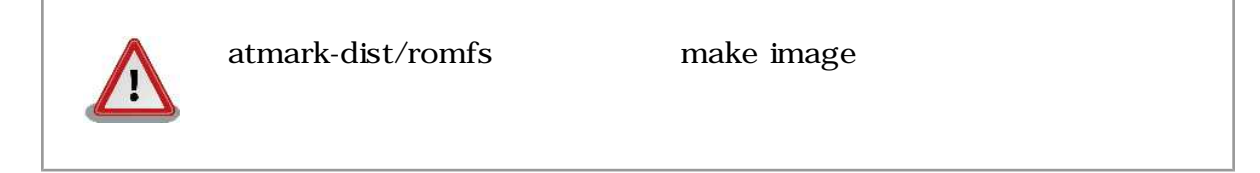

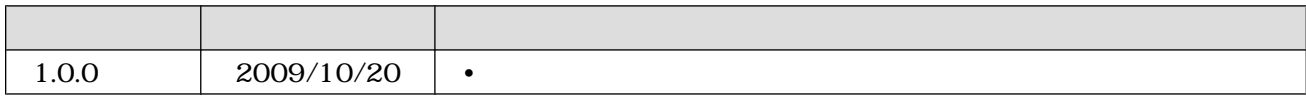

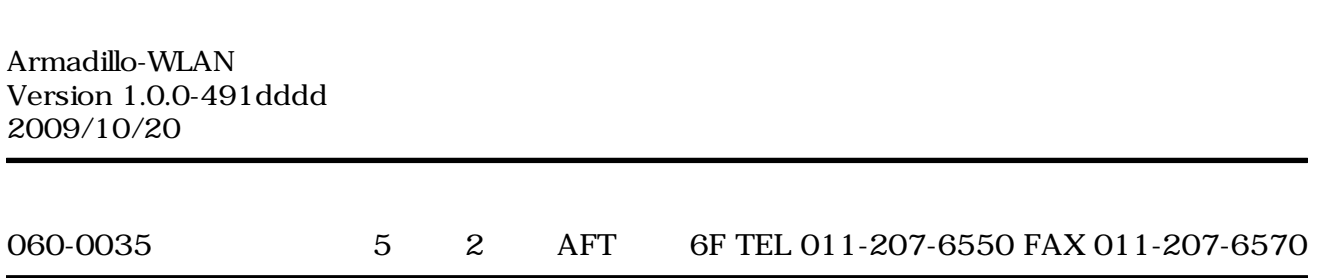